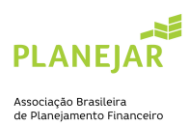

## **TUTORIAL | ACESSO VIA GOOGLE CHROME**

Caso esteja utilizando o navegador Google Chrome, siga as instruções abaixo para efetuar a habilitação:

1) Clique nos três pontos localizados no canto superior direito do navegador e selecione a opção "CONFIGURAÇÕES".

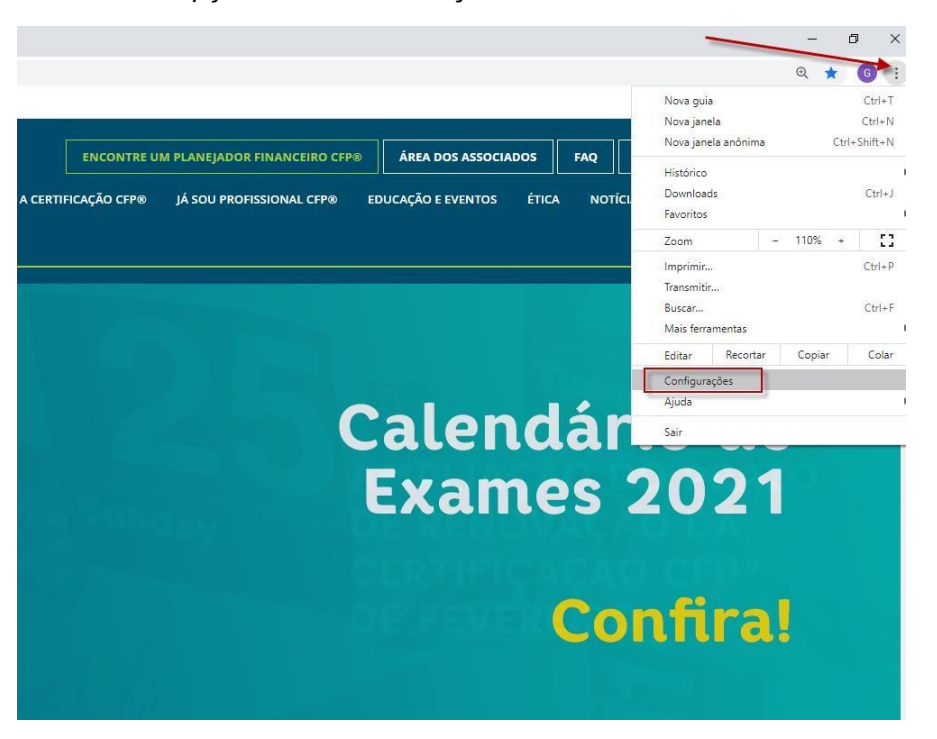

2) Ao abrir as configurações, clique no item "PRIVACIDADE E SEGURANÇA".

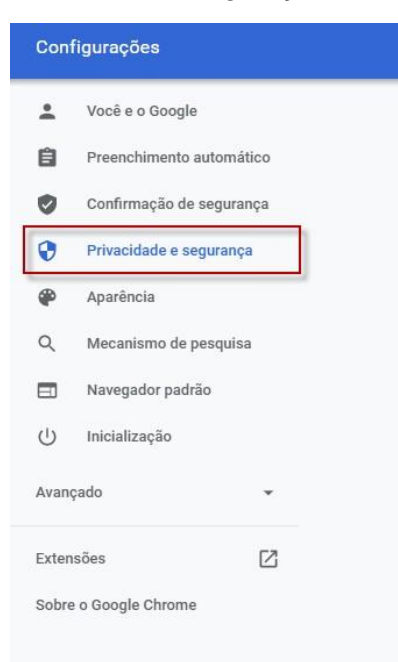

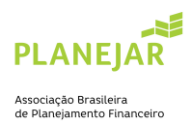

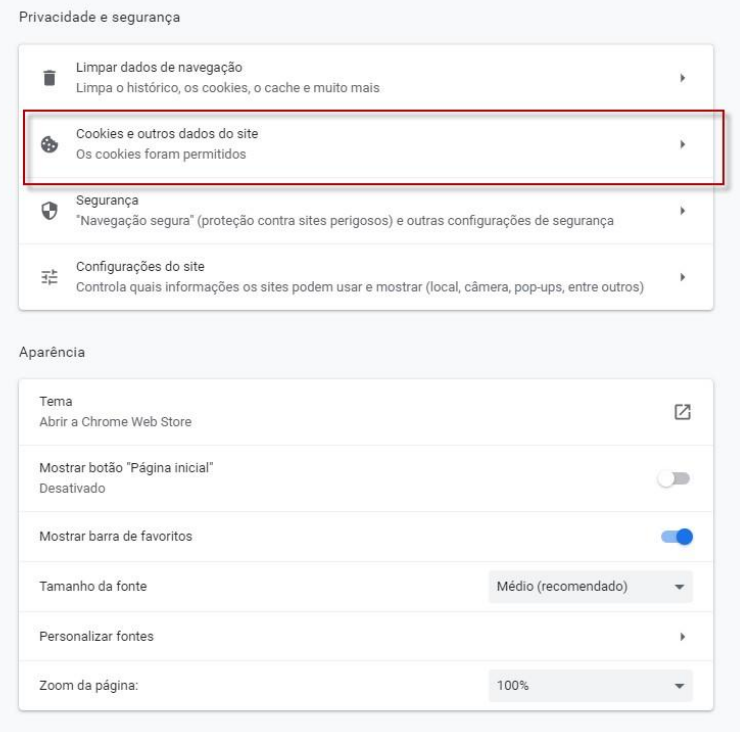

3) Em privacidade e segurança, selecione "COOKIES E OUTROS DADOS DO SITE".

4) Ao acessar este item, selecione a opção "MOSTRAR TODOS OS COOKIES".

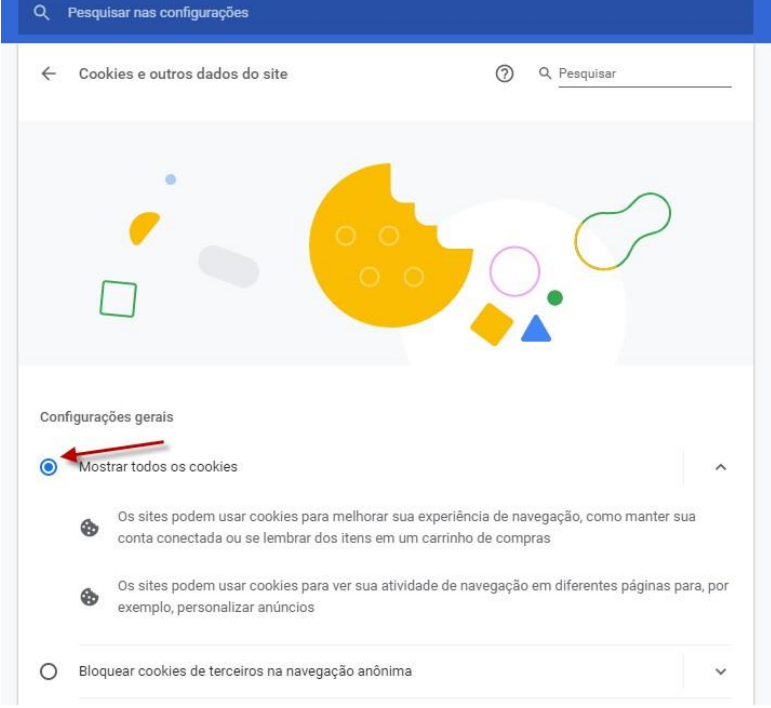